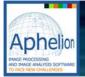

## **Microscopy Tool**

## **Microscope System Stage & Operation Control**

The Microscopy Tool provides convenient access to and use of controls for precision, optical microscope systems. For example, users can fully control the motion of a microscope's stage in the X, Y, and Z directions. The Microscopy Tool uses  $ActiveX^{(R)}$  components to control the stage and to capture single or multiple images from an attached camera. This tool can be used from within the Aphelion<sup>TM</sup> development environment or it can function as a stand-alone application.

| S. Microscopy Tool                                                                                                    | 👟 Microscopy Tool 🔀                                                                                                    | s, Microscopy Tool                                                                                                    |
|----------------------------------------------------------------------------------------------------|----------------------------------------------------------------------------------------------------|----------------------------------------------------------------------------------------------------|
| Ele Display Belp                                                                                                    | Ele Qisplay Help                                                                                                    | Ele Qisplay Help                                                                                                    |
| Stage controller configuration                                                                                                    | Definition of the regions to scan                                                                                                    | Image capture progression                                                                                                  |
| Stope contails MC2000 StatesRed. T   See one X 0000000 millioner   2 0000000 millioner   Stope container X and Y collarion only   Stope container X and Y collarion only   X mm 0000000 Ymm Millioner   Ymm 0000000 Ymm 300000 millioner P Enabled   Z mm 2.250000 Zmm Zmm P Enabled | Let: 10 Constraint out Incommit T<br>Region 10 Constraint out Incommit T<br>1 (DS, 200) (134, 1144) 3 3 1<br>2 (DS, 200) (134, 1144) 3 3 1<br>2 (DS, 200) (134, 1144) 3 1<br>2 (DS, 200) (134, 1144) 3 1<br>2 (DS, 2 | Processor Processor   Tests in the region 1 19 20   Tests in the region 1 19 20   Datation 100 esc 100 esc 200 esc 200 esc |
| << Period Ned >> Ext                                                                                                    | << Previous Next >>> Exit                                                                                                    | C Previous Next >>> Exit                                                                                                   |

Screen captures generated by a custom application based on the module

The Microscopy Tool is well documented so users can easily setup the interface to the microscope system. Motion control codes are available in an editable file to let users adapt these codes to their own specific uses or for non-supported stages. This tool supports Märzhäuser stages. (For information on these stages see www.marzhauser.com)

Controls provided by Microscope Tool:

- Initialization and reset to absolute value coordinates
- Scanning method (e.g., direction, number of fields, etc.)
- Motion in X, Y, and Z

- Image capture (mono or multi-field)
- Auto-focus techniques
- Camera functions

Note: All controls available from within the Aphelion<sup>TM</sup> environment or through Microscope Tool as a stand-alone application.

Users in the medical, metallurgy, and material analysis fields can now utilize the processing power of Aphelion<sup>TM</sup> Developer, combined with this extension tool, to analyze large fields or complex microscopy data. For instance, low resolution pre-screens can be combined with higher resolution analysis on specific areas of a specimen that warrant more attention.

## APHELION<sup>™</sup> MICROSCOPY TOOL ALLOWS USERS TO:

- Process images and control the stage in the same environment
- Interface to any microscope stage in an open programming environment
- Interface stage control components with other Aphelion™ imaging products
- Perform auto-focus using advanced tools
- Automate the capture of specific areas of interest

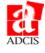